Руководство по эксплуатации

iron**flu**Logic

#### 5.3. Выход из зашишённого режима

1) На выключенном считывателе соелинить сигналы DATA1 и LED R.

2) Подать питание.

3) Если мигает красный светолиол, то считыватель уже находится в исходном (незащищённом) режиме работы.

4) Если красный светодиод горит непрерывно, то следует поднести «мастер-карту» Объекта. Полтверждением перехода считывателя в незашищённый режим работы и стирания всех КО является двойное мигание светодиода.

5) Снять питание.

#### **6 KOHOMEVDMDORAHME NO RS-485**

Считыватель позволяет задать разрядность и формат передаваемых данных по протоколам iButton и Wiegand. Это можно выполнить с помощью программы RdConf (см. www.ironlogic.ru) и конвертера Z-397 (мод. USB Guard). Для этого:

1) Полключить считыватель к конвертеру RS-485: «А» - DATA0, «В» -DATA1, «G» - GND, Перемычка «Load» в положении «Off»

2) Подать питание на считыватель. 3) Запустить программу RdConf, указать СОМ-порт конвертера, залать параметры и записать их в считыватель.

#### **7 KOMPREKT POCTABKK**

Считыватель CP-Z-2 (мод. MF-I) накладной - 1 шт. Основание - 1 шт. Шуруп 3.5х30 - 2 шт. Дюбель NAT5 - 2 шт. ...<br>Руководство по эксплуатации - 1 шт.

#### 8. УСЛОВИЯ ЭКСПЛУАТАЦИИ

Температура окружающей среды:

 $\ldots$ , ..., ..., ..., ot -40°C no +50°C Относительная влажность

возлуха: ... не более 98% при 25°С. При изменении условий эксплуатации технические характеристики изделия МОГУТ ОТЛИЧАТЬСЯ ОТ НОМИНАЛЬНЫХ значений

Считыватель предназначен для эксплуатации в условиях отсутствия: атмосферных осадков, прямых солнечных лучей, песка, пыли и конденсации влаги.

### 9. ПРАВИЛА ТРАНСПОРТИРОВАНИЯ И **ХРАНЕНИЯ**

Изделие в упакованном виде может транспортироваться в крытых транспортных средствах любого вида при температуре от -50°С до +50°С, с зашитой его от непосредственного возлействия атмосферных осалков. солнечного излучения и механических повреждений, по правилам перевозки грузов, действующих на соответствующем виде транспорта по ГОСТ 23088-80. Излелие должно храниться в условиях группы Л по ГОСТ 15150-69 (температура от +5°С ло +40°С, относительная влажность ло 80%). Срок хранения 5 лет.

#### 10. РЕАЛИЗАЦИЯ И УТИЛИЗАЦИЯ

Реализация. Реализация изделия производится через торговую сеть. При этом наличие лицензии или специальных разрешений у продавца на торговлю данным товаром не требуется.

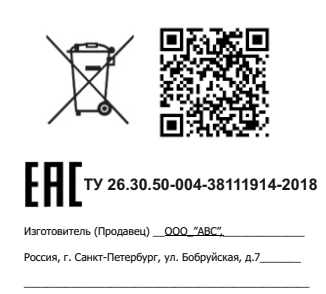

Дата изготовления " - "  $20 - r$ (Лата пролажи)

www.ironlogic.ru

 $iron$  $\bullet$ Logic

пс 475а

(мод. MF-I) накладной

Считыватель

 $CP-Z-2$ 

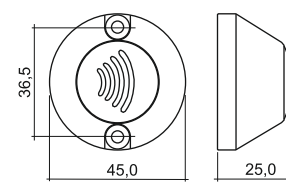

Рис.1 Габариты изделия

#### 10. (продолжение)

Утилизация. Отслужившие свой срок излелия следует сдавать на экологически чистую рекуперацию отхолов. Не выбрасывайте электронные изделия в бытовой мусор!

## ГАРАНТИЙНЫЕ ОБЯЗАТЕЛЬСТВА

Гарантийный срок эксплуатации - 12 месяцев со дня продажи. Основания для прекращения гарантийных обязательств.

-наличие механических повреждений: -наличие следов вмешательства в электрическую схему устройства.

В течение гарантийного срока Изготовитель бесплатно устраняет неисправности, возникшие по его вине. или заменяет неисправное изделие. Срок службы изделия - 6 лет.

 $\lim_{\epsilon \to 0} \bigcap_{\epsilon \to 0}$ 

# www.ironlogic.ru

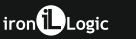

# www.ironlogic.ru

#### **1. ОБЩИЕ СВЕДЕНИЯ**

Считыватель **CP-Z-2 (мод. MF-I) накладной** применяется в системах контроля и управления доступом (СКУД) для передачи контроллеру кода поднесенного к нему идентификатора (карты, брелока, браслета и тд.) стандарта **Mifare** по протоколам iButton (Dallas Touch Memory) или Wiegand.

#### **2. МОНТАЖ И ПОДКЛЮЧЕНИЕ**

Считыватель монтируется на плоской поверхности в месте, обеспечивающем беспрепятственное поднесение к нему брелока. Монтаж проводить при температуре не ниже +5°С.

Для монтажа считывателя выполните следующие операции:

- разметьте и просверлите отверстия для крепления;
- подсоедините провода к считывателю в соответствии с рис.2 и рис.3. При подключении питания загорается красный светодиод;
- заизолируйте провода в местах их соединения.

\* Для обеспечения удаленности установки считывателя (указанной в  $x$ арактеристиках) необходимо использовать UTP кабель с витой парой

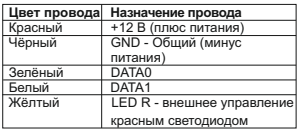

*Рис.2 Назначение проводов*

iron<sup>(D</sup>Logic

(например, соответствующий стандарту CAT5e):

- при подключении по iButton один провод витой пары подключается на GND, второй на D1;

- при подключении по Wiegand первая витая пара подключается между GND и D0, а вторая витая пара подключается между GND и D1.

#### **3. РАБОТА СЧИТЫВАТЕЛЯ**

При внесении в поле действия считывателя брелка происходит чтение идентификационного номера брелка. Далее считанный и денти фикационный номер передается в контроллер по протоколу iButton (Dallas Touch Memory) или Wiegand-26 (заводские настройки) в зависимости от выбора протокола передачи (см. рис.3). Замыкание жёлтого провода на землю (GND) позволяет управлять красным светодиодом считывателя.

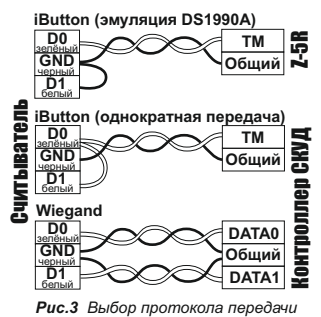

# **www.ironlogic.ru**

#### **4. ХАРАКТЕРИСТИКИ**

Рабочая частота, МГц: . . . . . . . 13,56 Тип используемых идентификаторов: . . . . . . . . . . . . . . . . . . . . . . . . Mifare Дальность считывания, мм: . . . . 5-20

Протоколы связи с контроллером:

. . . . . . . . . . . . . . . . iButton, Wiegand Удалённость от контроллера, м:

- в режиме iButton, не более: . . . 15

 - в режиме Wiegand, не более: 100 Индикация режимов работы:

. . . . . . . . . . . . . . красный светодиод Напряжение питания, В: . . . . . . . . 12 Потребляемый ток (макс.), мА: . . 200 Материал корпуса:

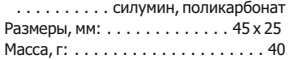

## **5. ЗАЩИЩЁННЫЙ РЕЖИМ**

идентификаторов одним и тем же Защита от копирования и несогласованного обслуживания СКУД основывается на предварительной инициализации считывателей и секретным кодом. В качестве хранителя секретного кола используется Карта Объекта IronLogic (КО). После инициализации считыватель будет передавать контроллеру серийный номер (UID) только тех карт, которые проинициализированы с помощью той же КО. Для инициализации считывателя одновременно может быть использовано до 25 КО. Первая записанная в считыватель КО является для него «мастер-картой» Объекта, и удаляется только при отключении защищённого режима.

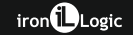

Добавление других КО осуществляется . .<br>только с её помощью. Кроме того, без «мастер-карты» Объекта невозможно отключить защищённый режим.

Инициализация карт доступа осуществляется с помощью КО и настольного считывателя Z-2 (мод. MF) (со специальной прошивкой).

#### **5.1. Перевод в защищённый режим**

1) На выключенном считывателе соединить сигналы DATA0 и LED R.

2) Подать питание.

3) Если мигает красный светодиод, то считыватель уже переведён в защищённый режим.

4) Если красный светодиод горит непрерывно, то следует поднести КО. Подтверждением перехода в защищённый режим и записи «мастеркарты» Объекта является двойное мигание светодиода.

5) Снять питание.

#### **5.2. Добавление/Удаление дополнительных КО (до 24 штук)**

1) Питание подано, считыватель работает в защищённом режиме.

2) Для добавления КО поднесите «мастер-карту» Объекта один раз (мигает красный светодиод), для удаления - два раза (два мигания - две паузы). С перерывом не более 16 секунд подносите дополнительные КО. При успешном добавлении/удалении КО красный светодиод гаснет на 2 сек.

3) В ы х о д и з р е ж и м а добавления/удаления КО происходит автоматически через 16 секунд после последнего действия или после поднесения «мастер-карты» Объекта.

# **www.ironlogic.ru**